## week2

October 8, 2017

#### **1 Introduction to Pandas**

- It is a python [3rd party library](https://pandas.pydata.org)
- Used for data analysis and visualization
- Part of Anaconda python distribution
- Best used with Jupyter notebook, can be used with regular python programs
- Main feature is the Data Frame

#### In [1]: # Load the pandas library to let python know you will use it **import pandas as pd**

#### **2 What is a Data Frame?**

- Its a data structure, like lists and dictionaries
- Consists of rows and columns, similar to SQL tables and excel spreadsheets
- Columns are attributes or variables
- Rows are records or single observations
- Operations are typically performed on columns
- Has both numeric and named indexing

### **3 Loading data into a data frame**

- Data is usually loaded from an external source, like a csv or excel file.
- Download the weather data set from [vega-dataset](https://raw.githubusercontent.com/vega/vega-datasets/gh-pages/data/weather.csv) (**right click and save as**)
- Place it in the same directory as the jupyter notbook you are working on

```
In [5]: # load the data using pandas library
       # do you remember what was pd?
      pd.read_csv("weather.csv")
       # Jupter notebook tip:
       # type: pd.
       # then hit tab, see what happens
       # try also: pd.read_ (then hit tab)
Out[5]: location date precipitation temp_max temp_min wind
       0 0 Seattle 2012-01-01 00:00 0.0 12.8 5.0 4.7
```
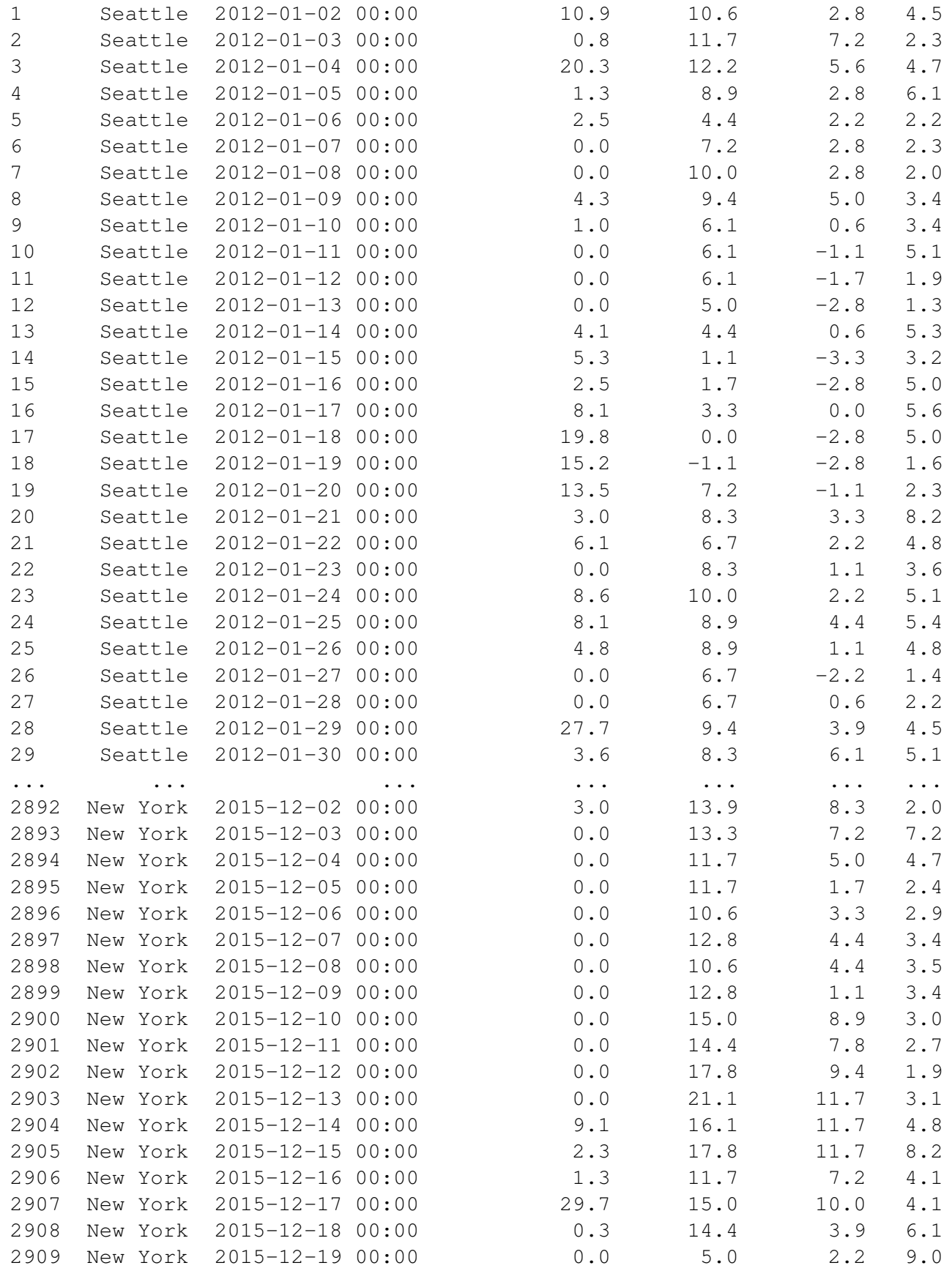

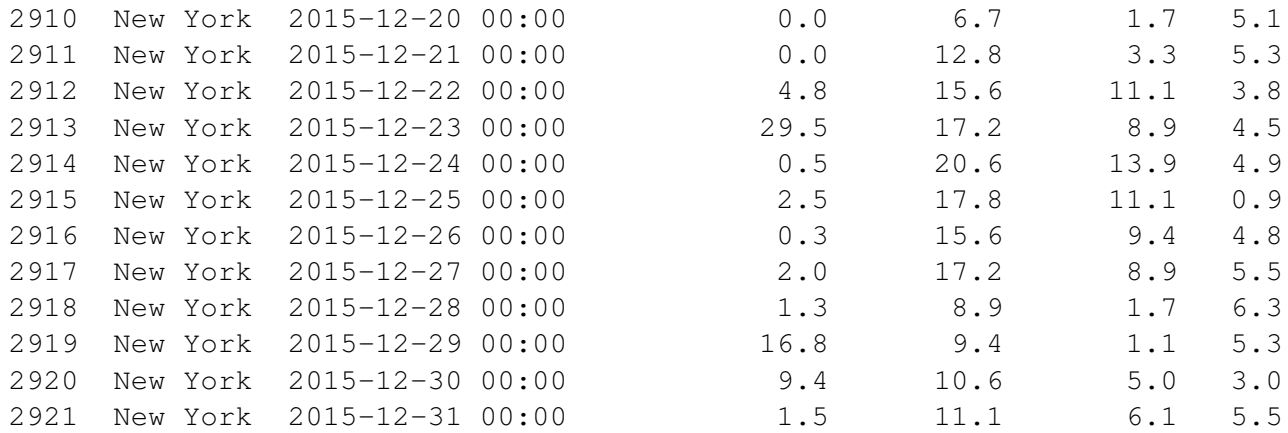

#### weather

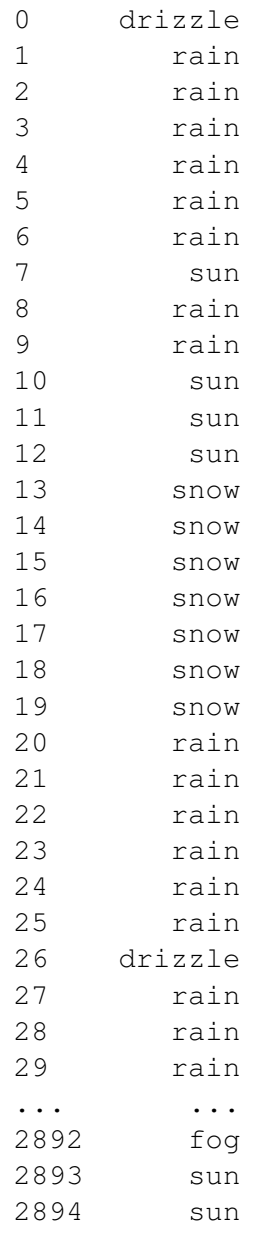

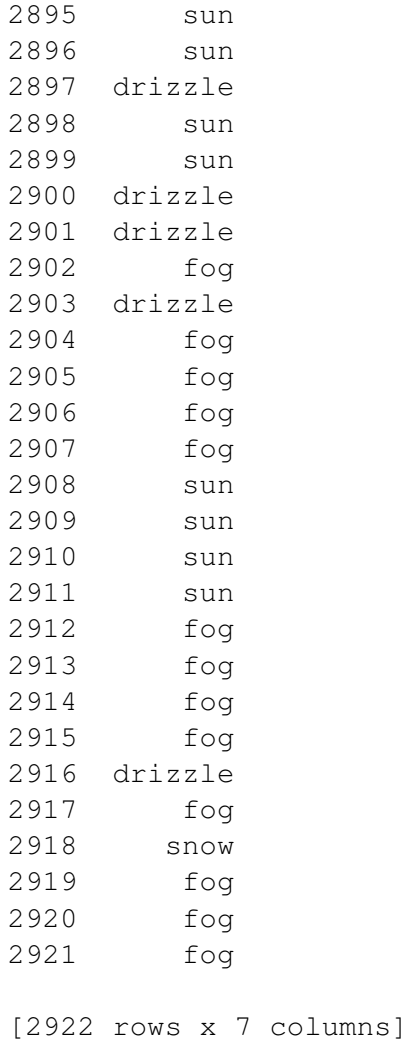

# **4 Now it is your turn**

Download [airport.csv](https://raw.githubusercontent.com/vega/vega-datasets/gh-pages/data/airports.csv) then load it into the notebook **Remember:** Right click on the link and select **save target as**

#### In [ ]:

### **5 How to work with the data?**

- You must place it in a variable so you can refer to it
- The current data was displayed and not assigned to a variable, so you cannot use it
- Assign it to a variable named **my\_df**

In [3]: my\_df = pd.read\_csv("weather.csv")

In [ ]: # Your turn: Load airports.csv into airports\_df

#### **6 Let us discover how the data looks like**

```
In [9]: my_df.head()
Out[9]: location date precipitation temp_max temp_min wind weath
      0 Seattle 2012-01-01 00:00 0.0 12.8 5.0 4.7 driz
      1 Seattle 2012-01-02 00:00 10.9 10.6 2.8 4.5
      2 Seattle 2012-01-03 00:00 0.8 11.7 7.2 2.3
      3 Seattle 2012-01-04 00:00 20.3 12.2 5.6 4.7
      4 Seattle 2012-01-05 00:00 1.3 8.9 2.8 6.1
In [ ]: # You can pass a number in the head() method to show more data
      # show 10 items (try it)
      # do the same for airports_df
In [13]: # To know which columns are available use the columns attribute
       my_df.columns
Out[13]: Index(['location', 'date', 'precipitation', 'temp_max', 'temp_min', 'wind',
             'weather'],
            dtype='object')
In [ ]: # Your turn: explore the columns for airports_df
```
## **7 Data types**

- Each **column** will have its own data type
- Remember, variables will be in columns
- Observations in rows
- Use dtypes attribute of to discover columns and datatypes
- **OOP**: What is the difference between a *function*, a *method*, an *attribute*, and a *variable*?

In [18]: my\_df.dtypes

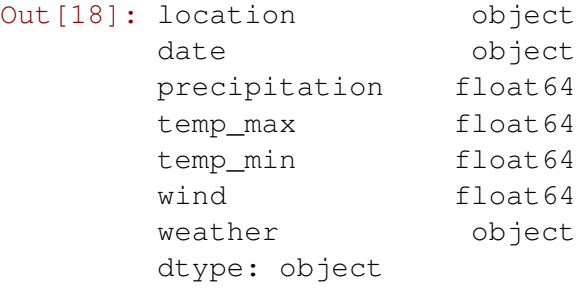

In [ ]: # Your turn: Find out the data types for the airports\_df column

In [18]: # Pandas uses data types provided by numpy # load numpy **import numpy as np**

# convert the column to datetime my\_df.date.astype(np.datetime64)

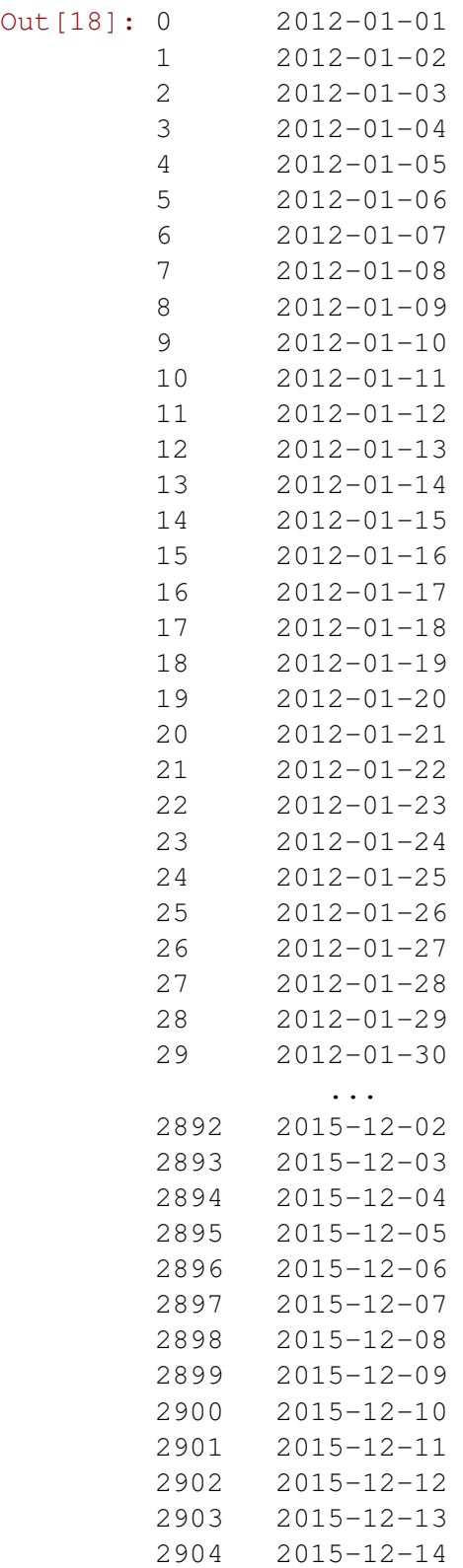

```
2905 2015-12-15
        2906 2015-12-16
        2907 2015-12-17
        2908 2015-12-18
        2909 2015-12-19
        2910 2015-12-20
        2911 2015-12-21
        2912 2015-12-22
        2913 2015-12-23
        2914 2015-12-24
        2915 2015-12-25
        2916 2015-12-26
        2917 2015-12-27
        2918 2015-12-28
        2919 2015-12-29
        2920 2015-12-30
        2921 2015-12-31
        Name: date, dtype: datetime64[ns]
In [5]: # an alternative way to do it is using
       pd.to_datetime(my_df.date).head() # do you remember head method?
Out[5]: 0 2012-01-01
       1 2012-01-02
       2 2012-01-03
       3 2012-01-04
       4 2012-01-05
       Name: date, dtype: datetime64[ns]
In [6]: # now let us examine the date column
       my_df.date.head()
       # why is it still of type object?
       # How to fix it?
Out[6]: 0 2012-01-01 00:00
       1 2012-01-02 00:00
       2 2012-01-03 00:00
       3 2012-01-04 00:00
       4 2012-01-05 00:00
       Name: date, dtype: object
In [ ]: # just like the dataframe, the command creates a copy
       # but does not store it
       # We need to replace the old date column with the new one
       my_df.date = my_df.date.astype(np.datetime64)
In [23]: # check the types
        my_df.dtypes
```
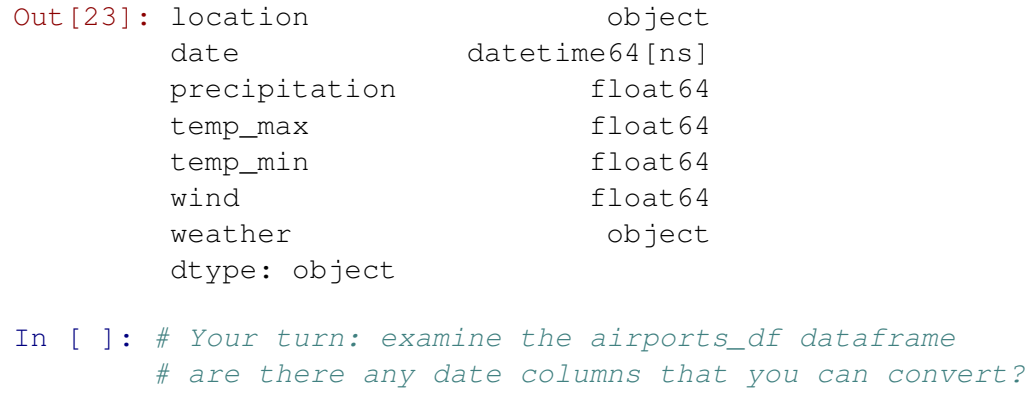

#### # Check then umeric columns, what should their data type be?

## **8 Why convert an object column into a date column?**

- As you will find out later, pandas can do more fancy things if it knows the column is a date
- For example:
- Sort
- Filter based on date range
- Date arethmatic
- Always make sure date/time columns have the correct data type

### **9 Indexing Columns**

- Using square brackets [ ]
- Using dot notation .

```
In [7]: # a single column is known as a series
        my_df['location']
```

```
Out[7]: 0 Seattle
     1 Seattle
```
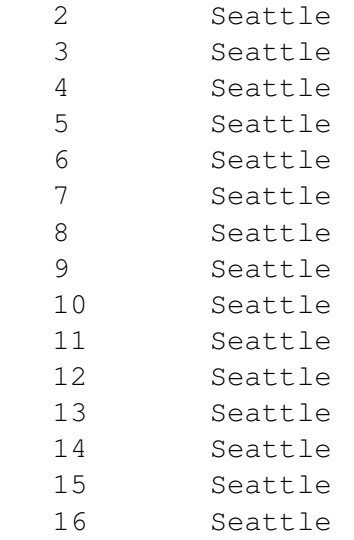

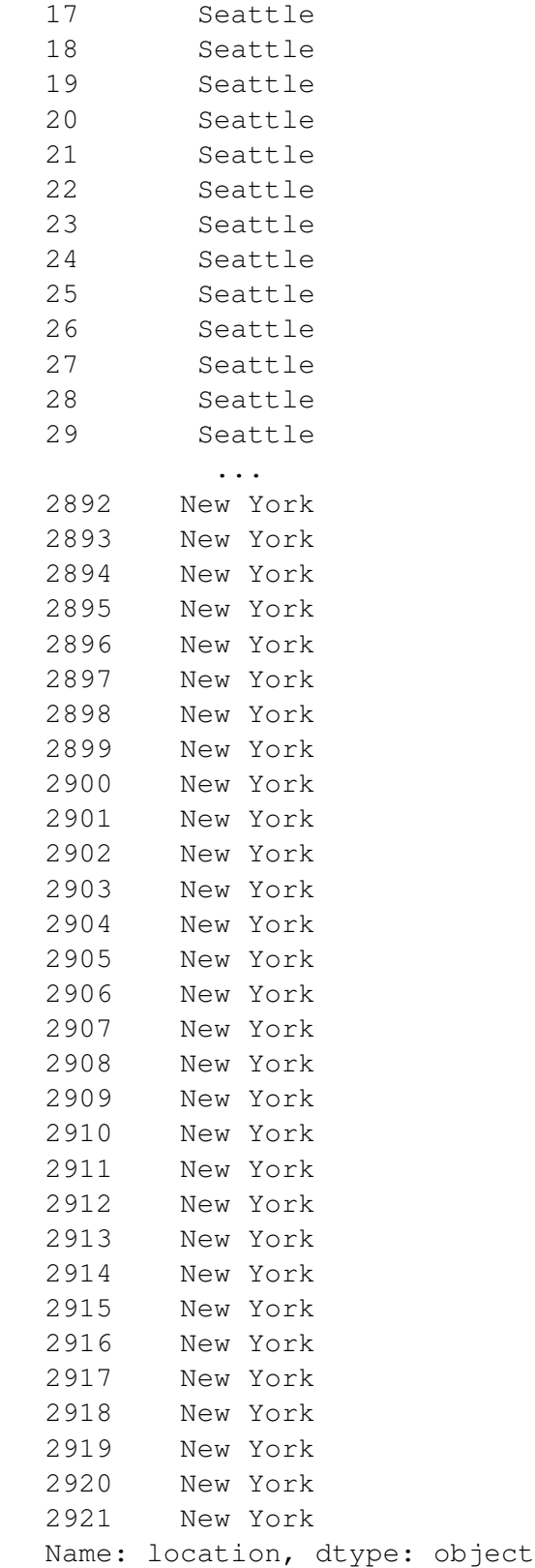

In [8]: # Some methods that work on Dataframes also work on Series my\_df['location'].head()

```
Out[8]: 0 Seattle
      1 Seattle
      2 Seattle
      3 Seattle
      4 Seattle
      Name: location, dtype: object
In [13]: # Dot notation to access series
       my_df.location.head()
Out[13]: 0 Seattle
       1 Seattle
       2 Seattle
       3 Seattle
       4 Seattle
       Name: location, dtype: object
In [ ]: \# Your turn: Try to index the columns for airports_df using square bracket.
      # Use head() to get an idea of what the data is
In [14]: # Descriptive statistics
       my_df['location'].describe()
Out[14]: count 2922
       unique 2
       top New York
       freq 1461
       Name: location, dtype: object
In [15]: # works also on dataframe
       my_df.describe()
Out[15]: precipitation temp_max temp_min wind
       count 2922.000000 2922.000000 2922.000000 2922.000000
       mean 2.944764 16.769131 8.612320 4.101129
       std 7.695286 8.644596 7.511776 1.880791
       min 0.000000 -7.700000 -16.000000 0.400000
       25% 0.000000 10.000000 3.300000 2.700000
       50% 0.000000 16.100000 8.900000 3.800000
       75% 1.800000 23.900000 13.900000 5.100000
       max 118.900000 37.800000 26.700000 16.200000
In [26]: # Different data types will have different descriptives
       my_df['date'].describe()
Out[26]: count 2922
       unique 1461
       top 2013-06-05 00:00:00
       freq 2
       first 2012-01-01 00:00:00
       last 2015-12-31 00:00:00
       Name: date, dtype: object
```
In [21]: my\_df.precipitation.describe()

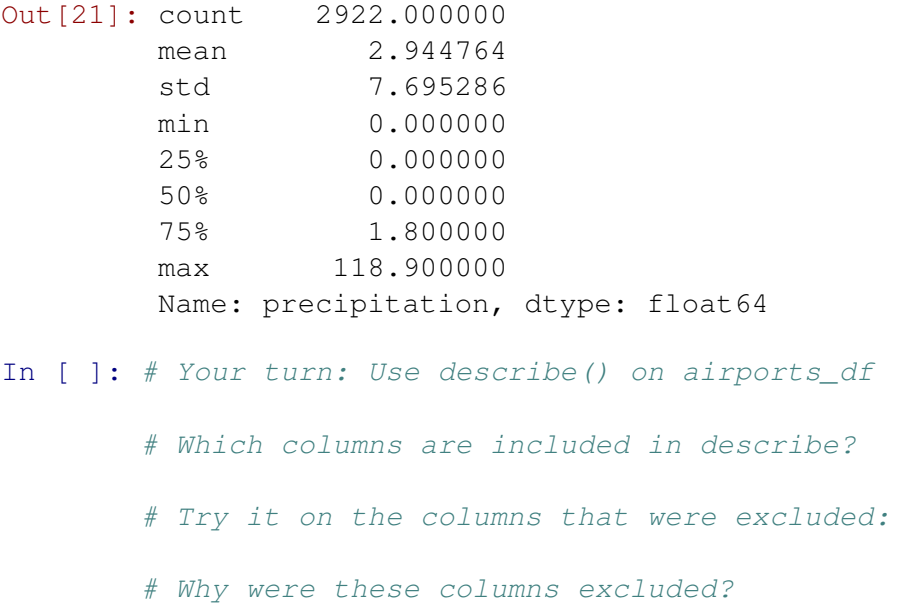

# **10 You can also plot a dataframe**

Pandas will try to show it in the best way possible

In [ ]: my\_df.plot() In [29]: # You need to tell pandas that you want to display plots in the notebook %**matplotlib** inline In [31]: # now try it

my\_df.plot()

Out[31]: <matplotlib.axes.\_subplots.AxesSubplot at 0x1147020b8>

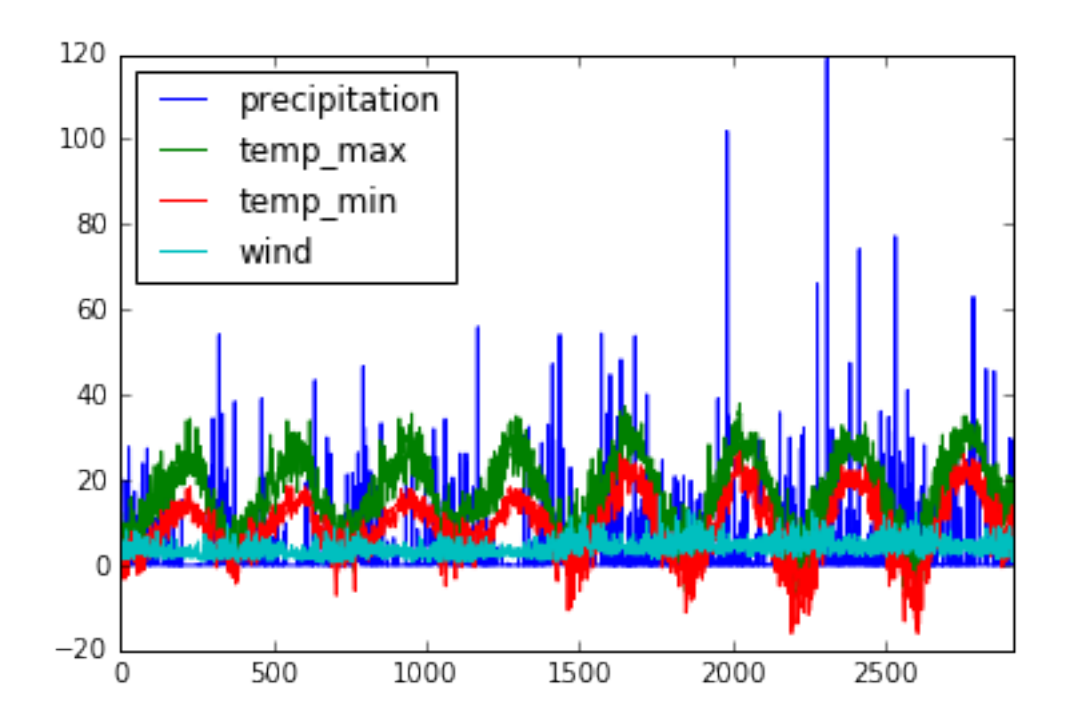

# **11 Don't forget!**

Always include in your notebook:

```
# this is the first cell in your notebook
import pandas as pd
%matplotlib inline # dont forget this
In [32]: # It's more meaningful to plot Series
        my_df['precipitation'].plot()
```
Out[32]: <matplotlib.axes.\_subplots.AxesSubplot at 0x1147250f0>

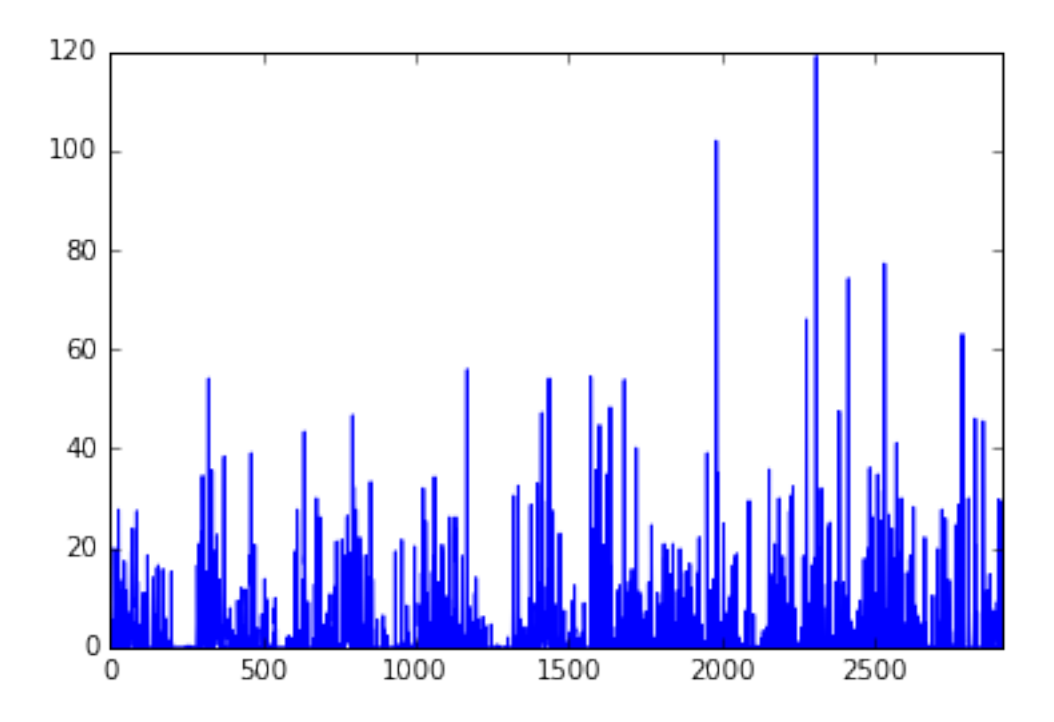

In [9]: # Remember plots show change from one observation to the next my\_df['wind'].plot()

# in some cases it might not be useful

- Out[9]: <matplotlib.axes.\_subplots.AxesSubplot at 0x10b33f710>
- In [40]: # you can try a histogram my\_df['wind'].hist()

# Which is useful to know distributions

Out[40]: <matplotlib.axes.\_subplots.AxesSubplot at 0x116d89240>

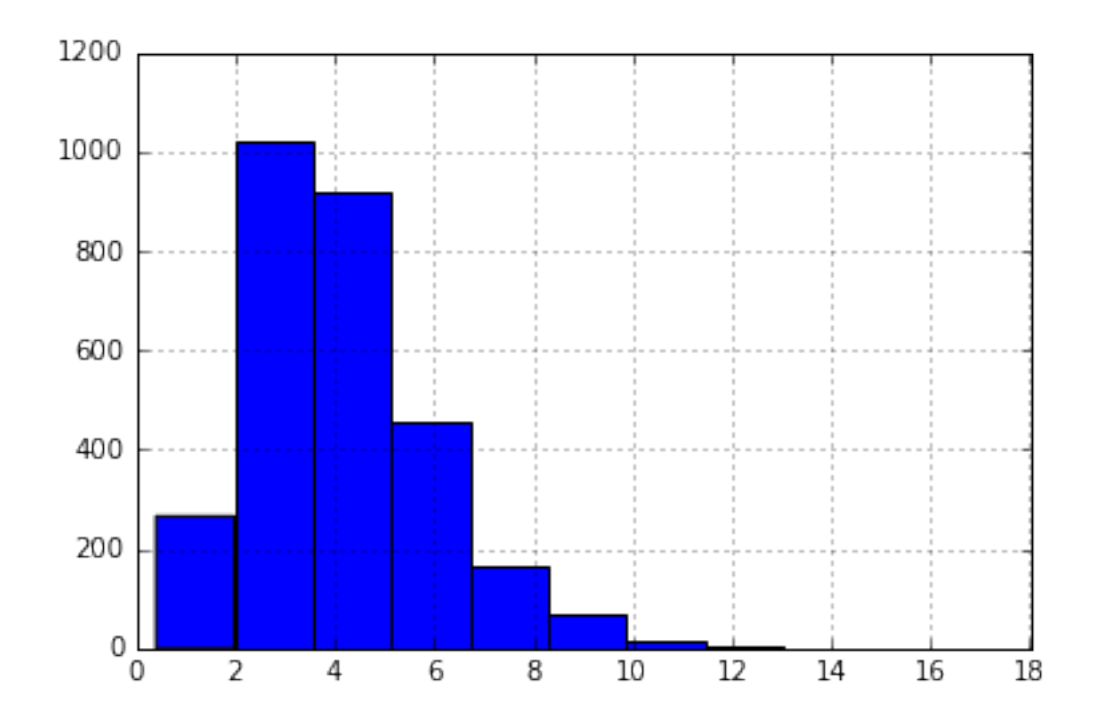

# **12 How can you find out if percipitation is usually high in the year or low?**

```
In [ ]: # Your turn:
In [45]: # Sometime pandas cannot plot it
        my_df['location'].plot()
       ---------------------------------------------------------------------------
       TypeError Traceback (most recent call last)
       <ipython-input-45-e083b00ff51a> in <module>()
         1 # Sometime pandas cannot plot it
   ----> 2 my_df['location'].plot()
       /Users/koutbo6/anaconda/lib/python3.5/site-packages/pandas/tools/plotting.p
      3564 colormap=colormap, table=table, yerr=yerr,
      3565 xerr=xerr, label=label, secondary_y=secondary_y=xecondary_y=xecondary_y=xecondary_y=xecondary_y
   -> 3566 **kwds)
      3567 \_call\_.-\_doc\_ = plot\_series._\_doc\_3568
```

```
/Users/koutbo6/anaconda/lib/python3.5/site-packages/pandas/tools/plotting.p
      2643 yerr=yerr, xerr=xerr,
      2644 label=label, secondary_y=secondary_y,
   \rightarrow 2645 **kwds)
      2646
      2647
       /Users/koutbo6/anaconda/lib/python3.5/site-packages/pandas/tools/plotting.py in _plot(data, x, y, subplots, ax, kind, **kwds)
      2439 plot_obj = klass(data, subplots=subplots, ax = ax, kind=kind, **}
      2440
   -> 2441 plot_obj.generate()
      2442 plot_obj.draw()
      2443 return plot_obj.result
       /Users/koutbo6/anaconda/lib/python3.5/site-packages/pandas/tools/plotting.py
      1024 def generate(self):
      1025 self._args_adjust()
   -> 1026 self._compute_plot_data()
      1027 self._setup_subplots()
      1028 self._make_plot()
       /Users/koutbo6/anaconda/lib/python3.5/site-packages/pandas/tools/plotting.p
      1133 if is_empty:
      1134 raise TypeError('Empty {0!r}: no numeric data to '
   -> 1135 <br />
\blacksquare <br/> <br />
\blacksquare <br/>plot'.format(numeric_data.__class__.__name
      1136
      1137 self.data = numeric_data
       TypeError: Empty 'DataFrame': no numeric data to plot
In [ ]: \# Your turn: try to plot the columns in airport_df using either plot() or \overline{I}# What can you find out about the data?
```
In  $[49]$ : # Such variables are usually categorical and you can get frequencies like my\_df['location'].value\_counts()

Out[49]: New York 1461 Seattle 1461 Name: location, dtype: int64 In [ ]: # Your turn: Examine the columns for airports\_df # what would be the best columns to check frequencies for? # try it: # The best columns are: # The reason frequencies is best calculated on them is because: # What did you find out about your data?

### **13 Are data frames immutable?**

- Yes, however, all operations that change values will produce a copy and not change the original
- You have to use assignment to change columns or dataframes
- **So be careful!**